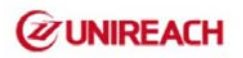

# **GPS Tracker**

# Manual

Model:MT18C/902B

<Version 6.2\_2016/12/08>

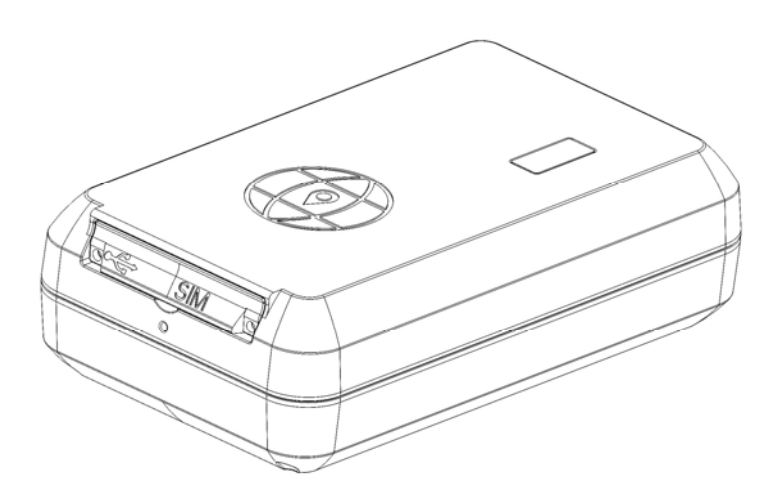

**Please read this manual carefully before attempting installation and online activation. Pictures are for indication and illustration purposes only** 

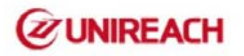

### **1. F**unctions

- GSM 850/900/1800/1900MHz
- Inbuilt rechargeable battery
- GPS location, GPRS timing report
- Inquires the position by SMS or mobilephone or PC
- Built-in vibration G-sensor, vehicle anti-theft
- $\bullet$  Inbuilt super magnet, can be attached with metal strongly
- Drop off button/drop alarm
- Support different working modes

## **2. Specification**

GSM: 850/900/1800/1900MHz GPRS: Class 12, TCP/IP Working Voltage: 3.90V DC Working Current:≈35mA Sleep current:≈4mA wake on time current: ≈0.2ma GPS fixed time: Cold start 30sec(open sky) Warm start 29sec(open sky) Hot start 5sec (open sky) GPS fixed precision: 10m (2D RM) Temperature: -20℃ ~ +70℃ Humidity: 20% ~ 80% RH Dimension: 87.0(L)x54.0(W) x26(H)mm Weight: 120g

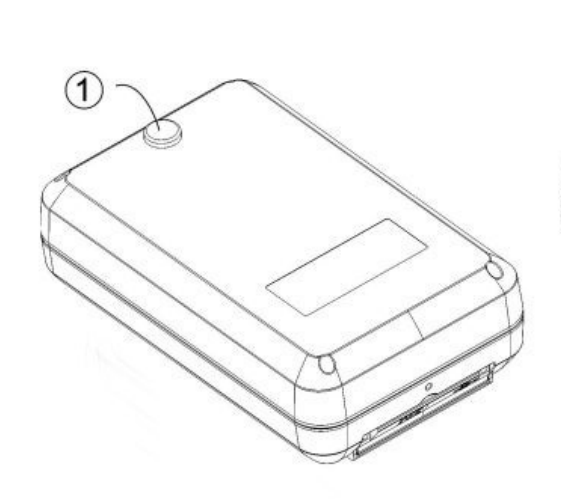

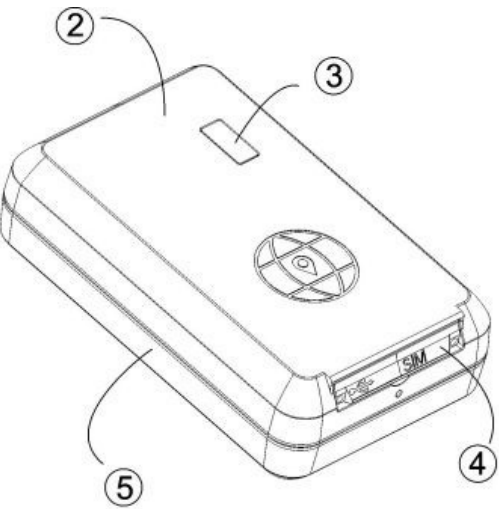

Drop (SOS) Button

 $(2)$  Top shell  $(3)$  LED

 $(4)$  SIM robber plug 5 Bottom shell

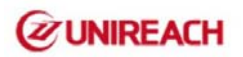

## **3.** Installation steps

1.Insert GSM simcard,and note down the IMEI Number of tracker

4. Set tracker by sending sms(Set center number/apn name)

5. Forward the IMEI numbers to us,we will add to our platform and provide account/password

#### **Prepare**

- 3.1.1 SIM Card:Please use a GSM SIM card(2G , 3G or 4G mixed with 2G)
- 3.1.2 Be sure the GPRS of simcard is available; if not, please contact the simcard Provider.
- 3.1.3 Be sure the sms function of simcard is available.

#### **3.2 Simcard installation and tracker will be power on automaticlly:**

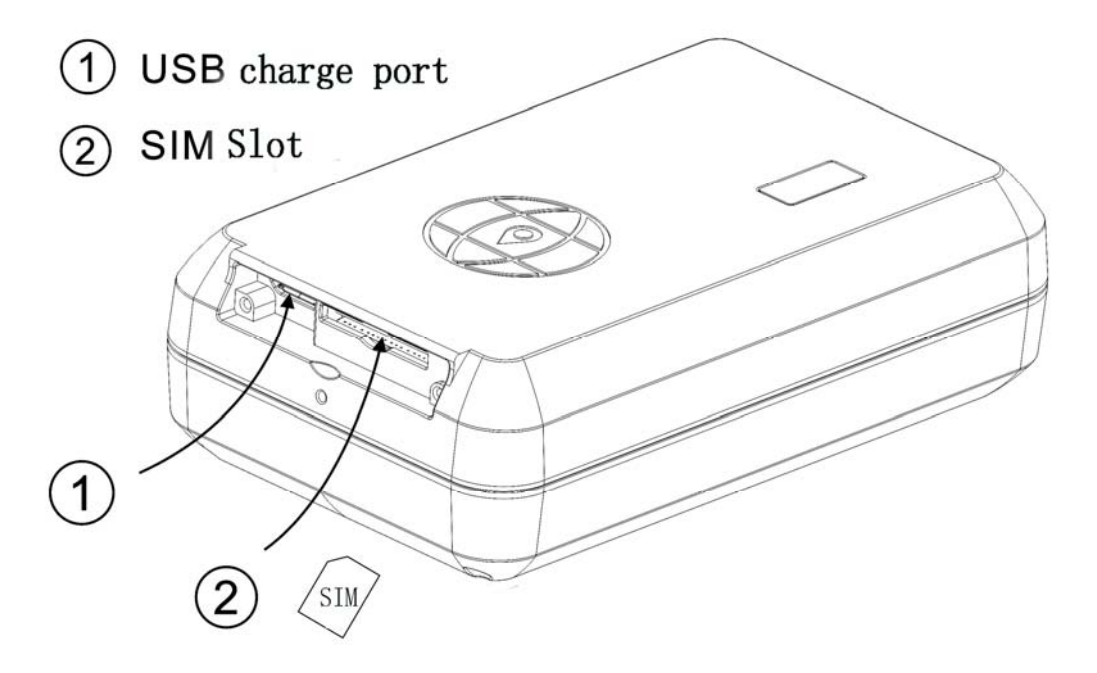

#### **3.3 Installation:<Please pay attention to the following matters>**

- 3.3.1 Concealed installation for avoid the thieves damage.
- 3.3.2 Avoid install together with the RF source, such as reversing radar, alarm and other vehicle communication equipment.
- 3.3.3 Can use ribbon or wide sponge strength double-faced adhesive stick to fix.
- 3.3.4 Equipment with GSM antenna and GPS antenna, installation shall ensure that face up (skyward), and above no metal barrier shield, suggest installation position:

Front windshield decorative below the covert,

Front panel (skin for non-metal material) around the shadow

Rear window below decorative

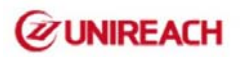

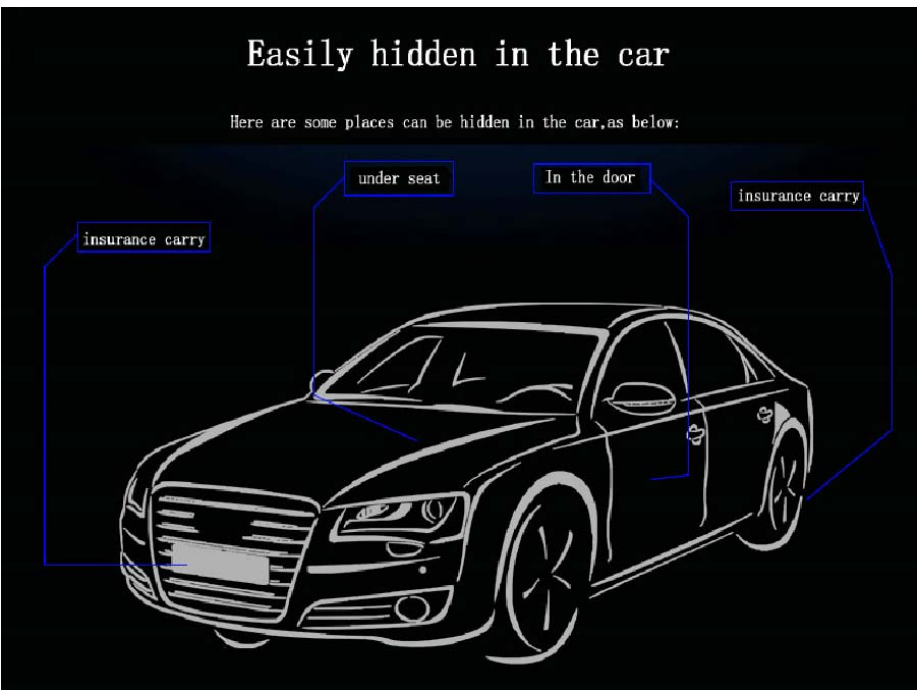

## **4. Settings by sending SMS:**

**4.1** If use tracking platform,please send us your GPS IMEI number/ID number,so we will open account for you to login our tracking website: http://www.twogps.com (demo account:888,password:123456) .In addition,you can click on the "Android"/"Iphone" to download the app for smartphone.(Server:www.twogps.com , with same accounts as tracking website).

Download IOS app from App store: Research by "TWOGPS"

**4.2** All commands will be replied by tracker. If set successful it will reply "set \*\*\*\* ok!" otherwise need to check the format and set again. Send the corresponding commands ,the device will reply the corresponding results.

#### **4.2.0 Set the center number:**

**Notes:**If you want to use SMS to set device's working parameter or control the device, you must set the center number first. Device only accept SMS commands from the center number, you can set your mobile phone number as the center number( country code is needed in front of the center number.Example, code for China is :+86 ,so you can set the center number to be: +8613800138000 .

The center number command: Center, A, number # Example: Center,A,+8613800138000# If the service center number is set successful, the device will reply: SET CENTER TEL OK!

**Note:** All the other sms commands should be set by the center number

#### **4.2.1 Language setting:**

Format1:LANG,1# (The replied sms from tracker will be in Chinese) Format2:LANG,0# (The replied sms from tracker will be in English)

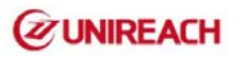

#### **4.2.2 APN setting:**

**Format1 (APN with username and password):APN,apnname,user,password#** Example: APN,intenet,123,123#

**Format2**(without username/password):APN,apnname# Example: APN, cmnet#

#### **4.2.3 TIMER SETTING(when vehicle is moving):**

#### Format:TIMER,10#

Means GPRS data will be transmitted to server every 30 seconds,timer should be 10~60(unit:seconds) Default:10 seconds ,when timer is :0 ,means it wont send GPRS data when moving.

#### **5.1Led status:**

#### **LED scintillation state meaning interpretation**

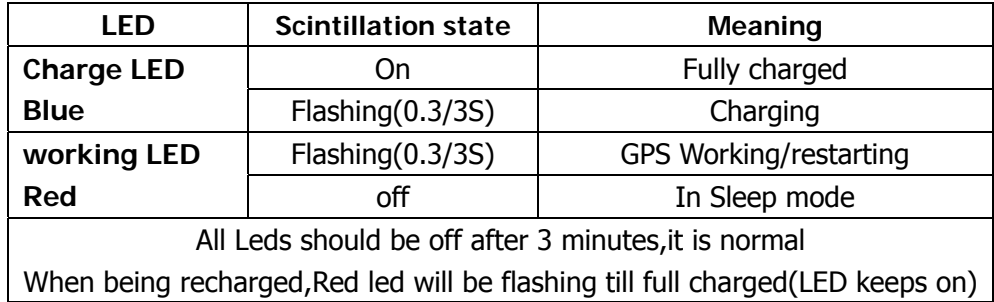

#### **5.2 Commands List**

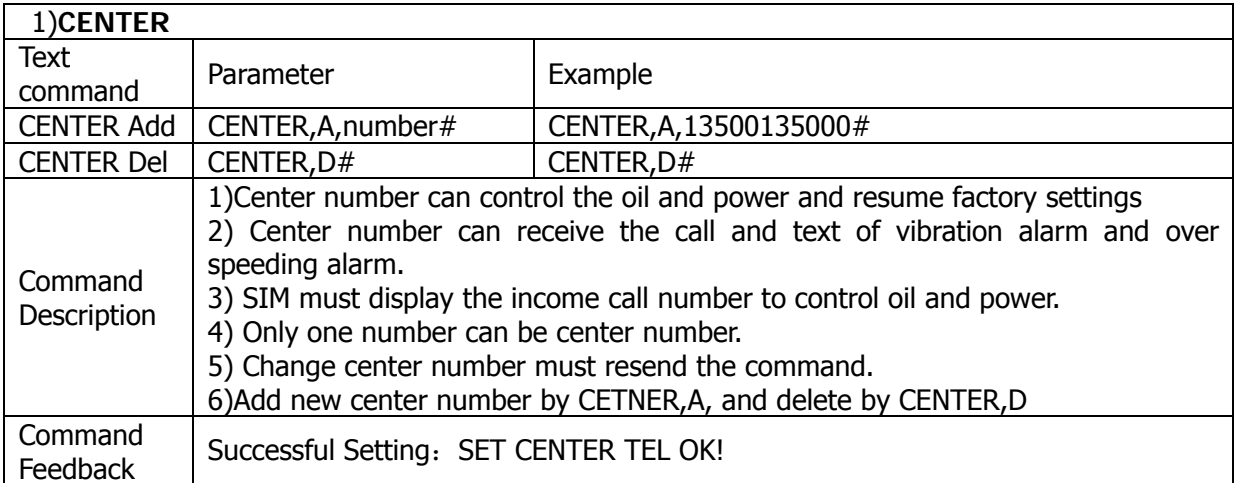

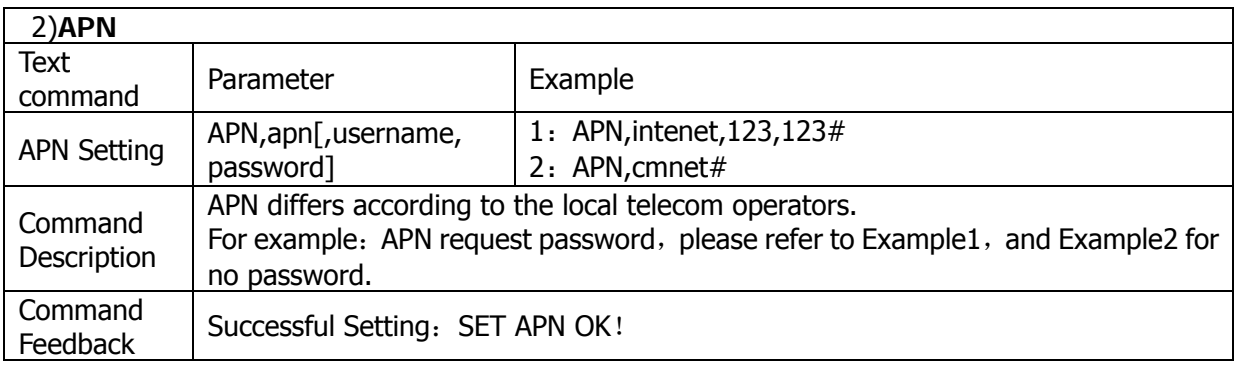

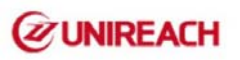

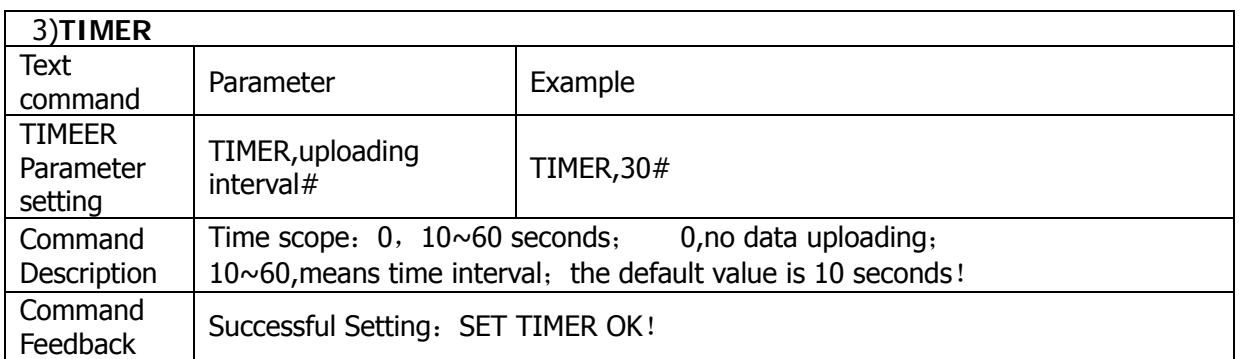

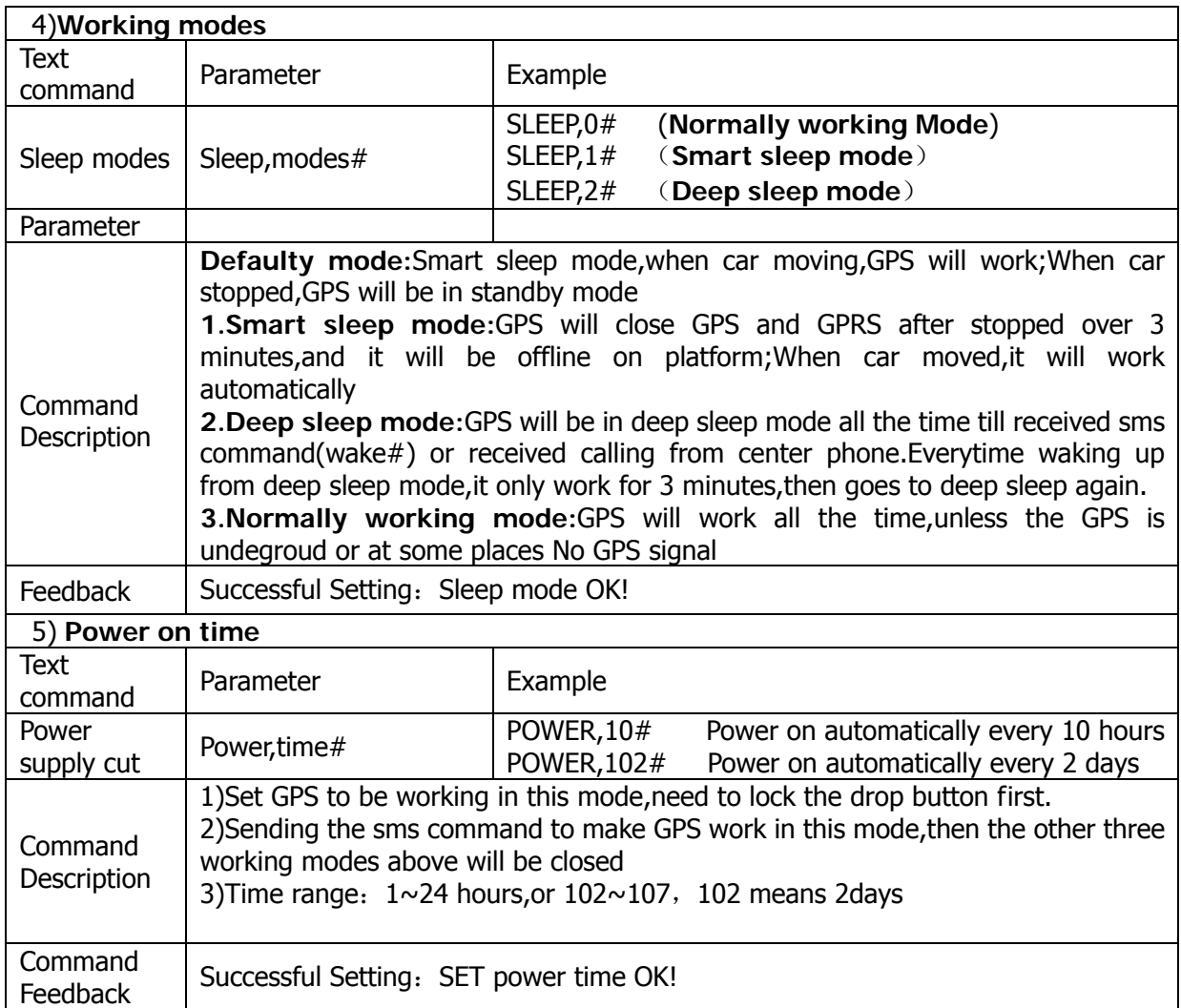

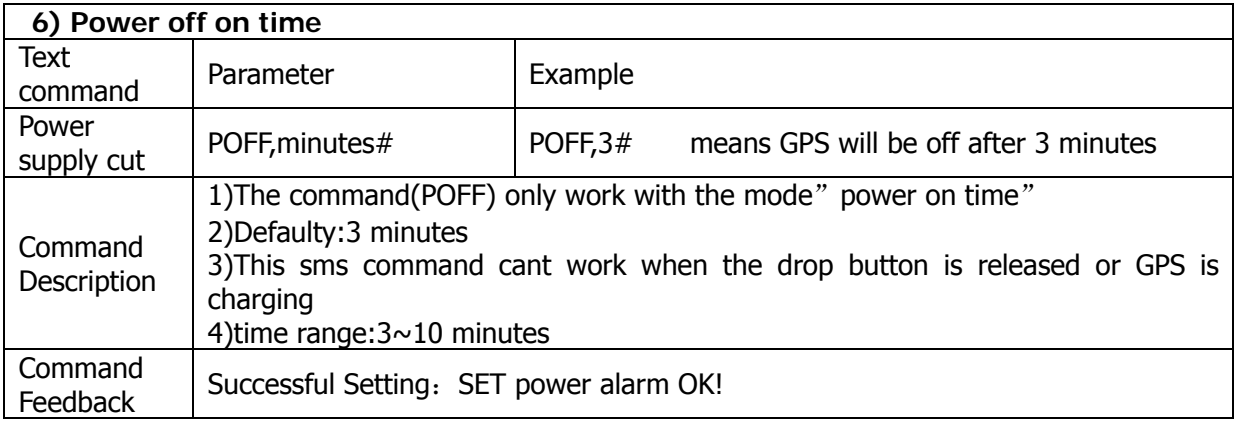

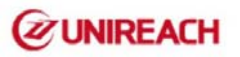

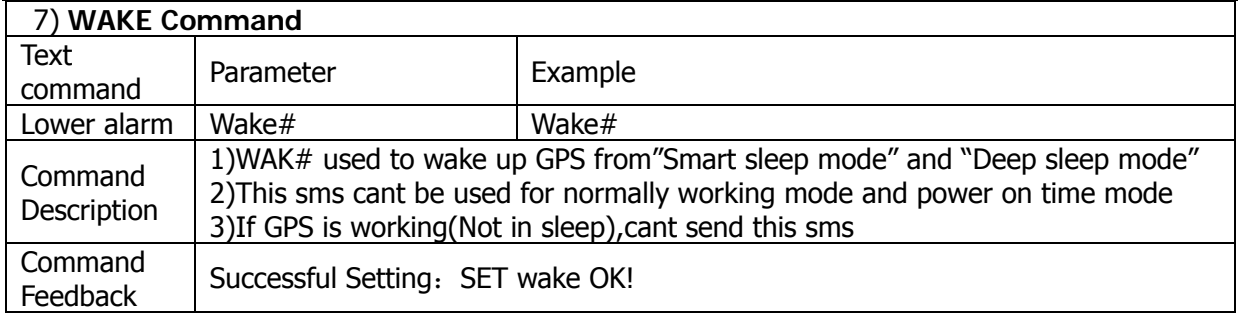

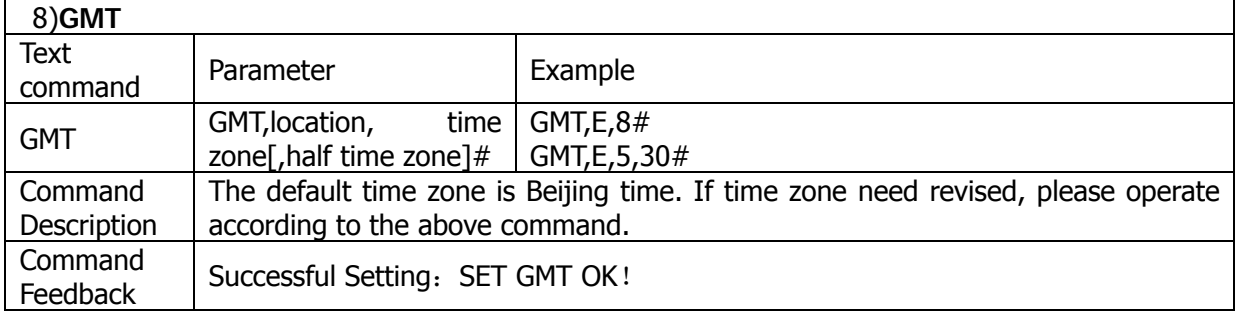

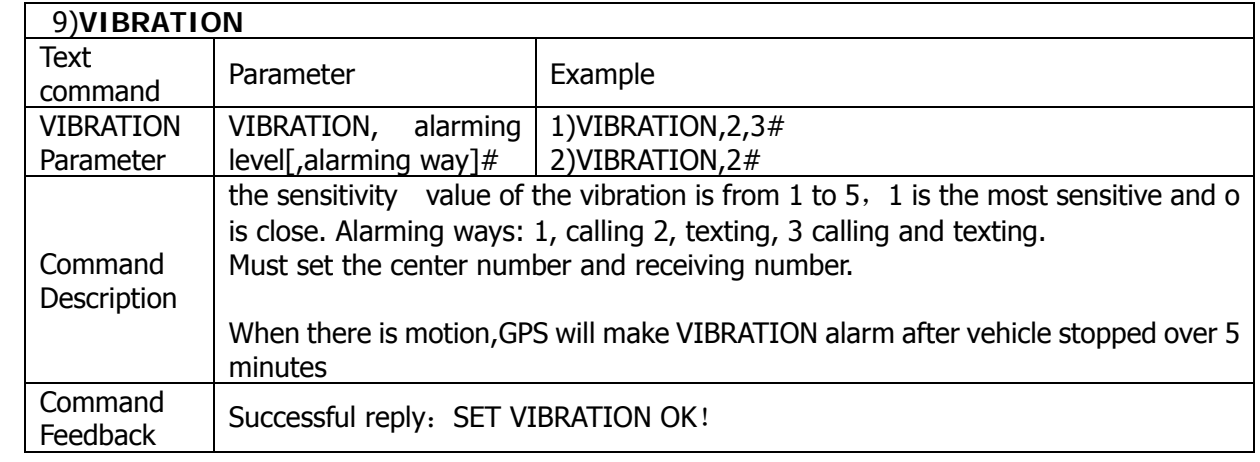

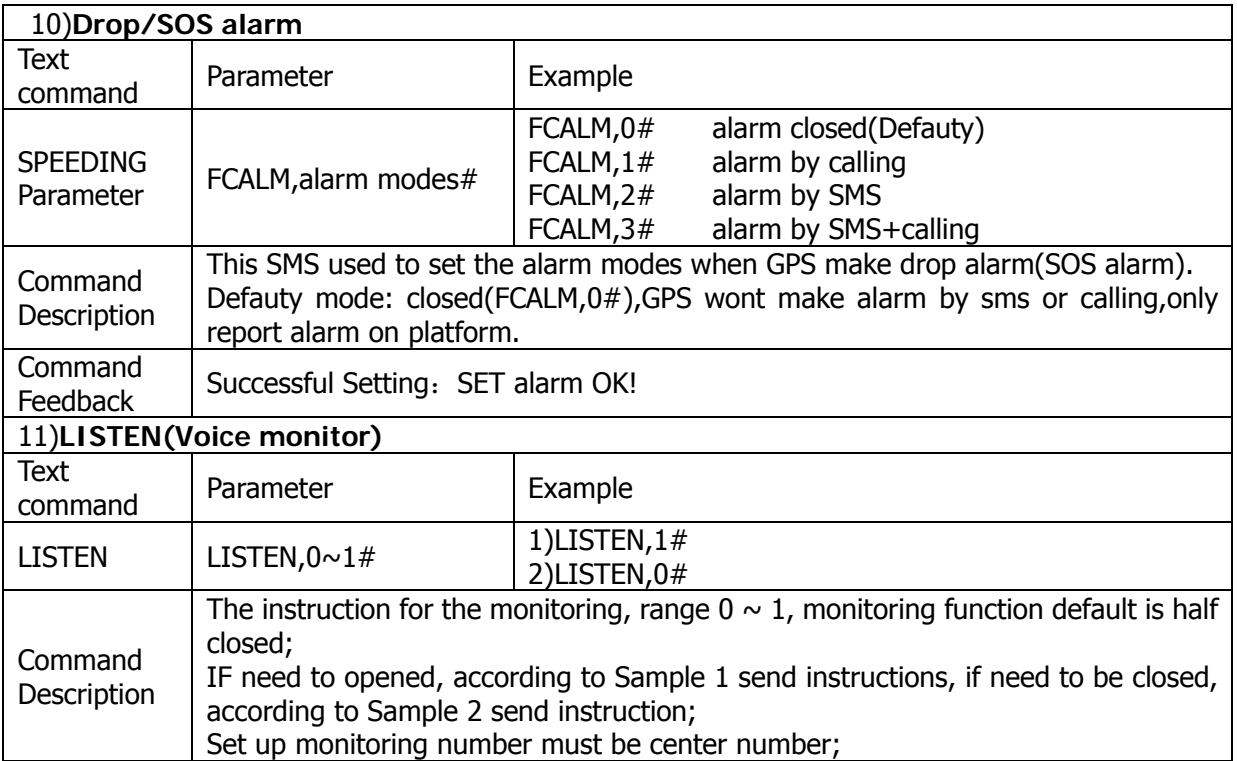

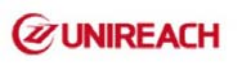

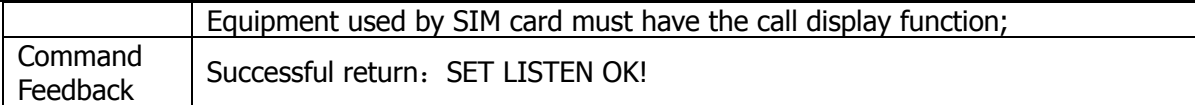

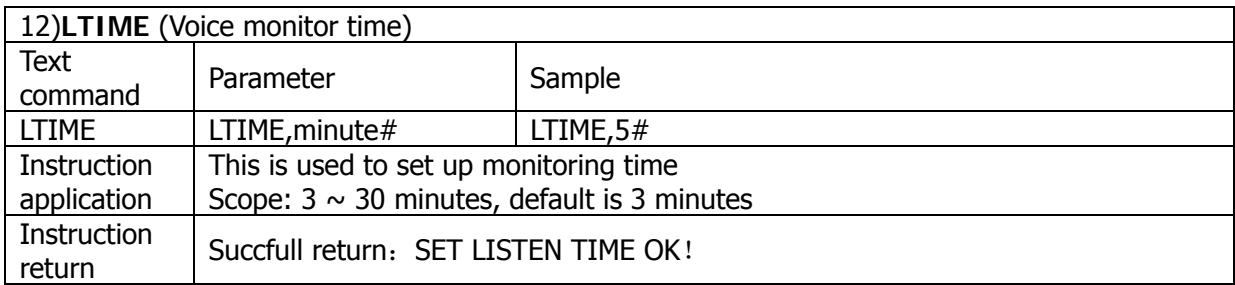

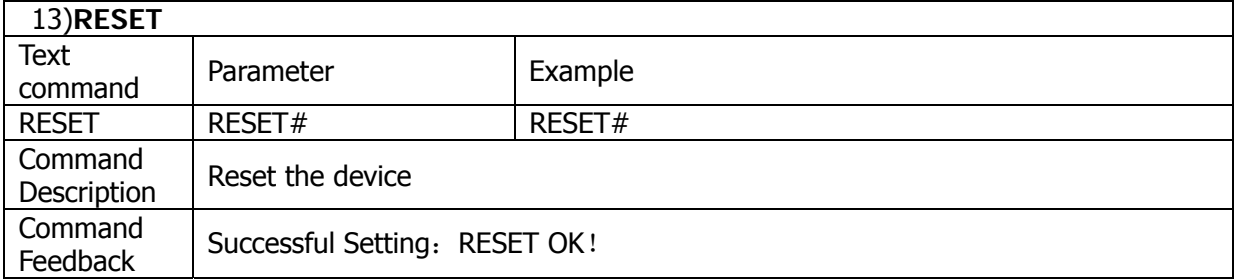

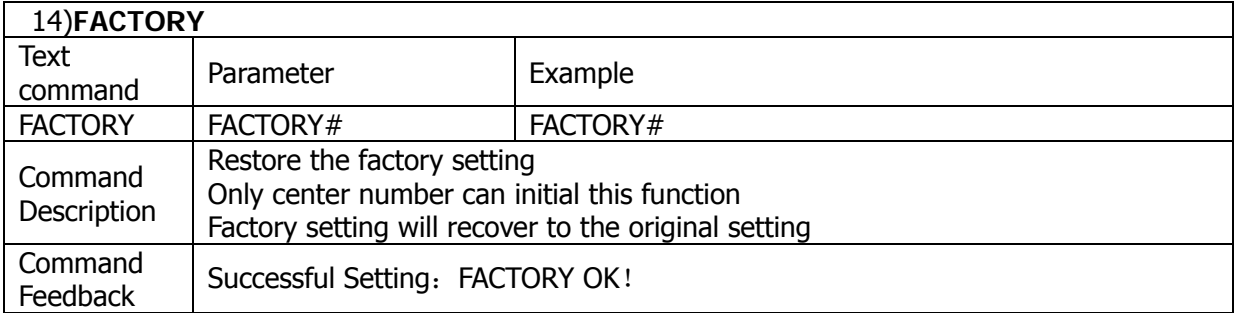

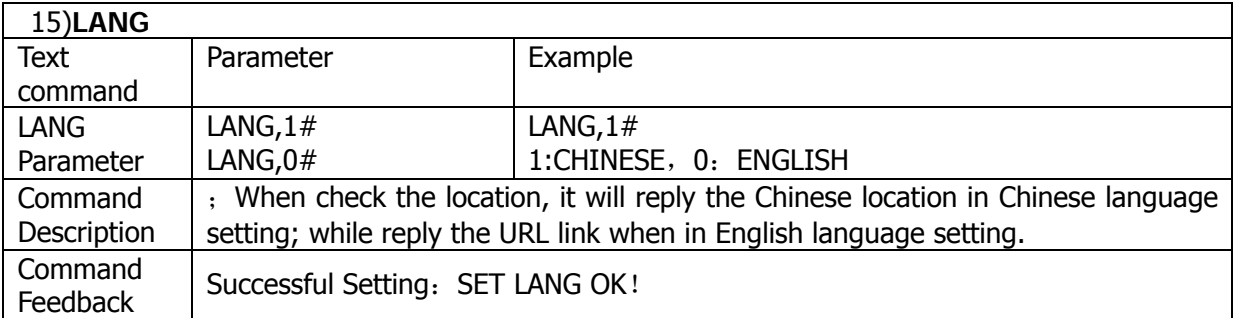

### **Inquires the class instruction**

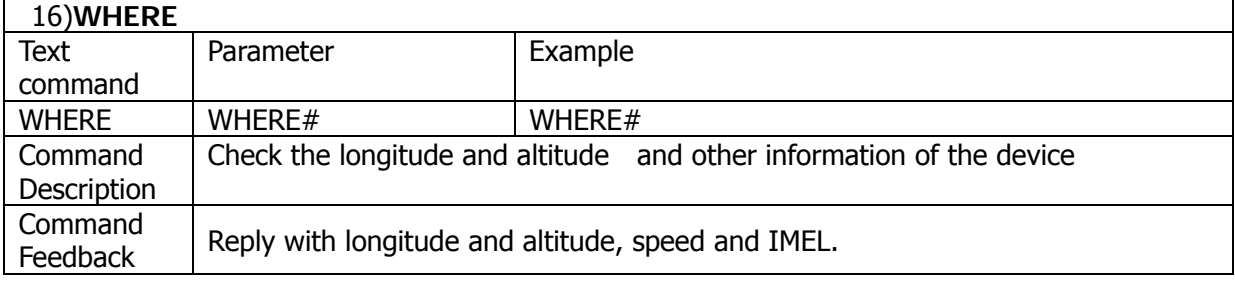

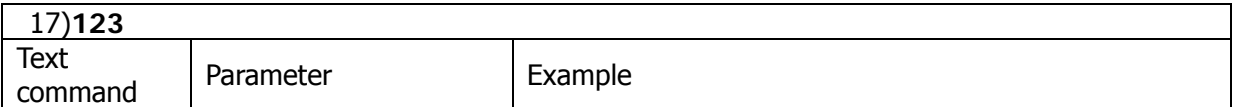

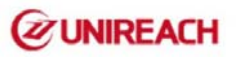

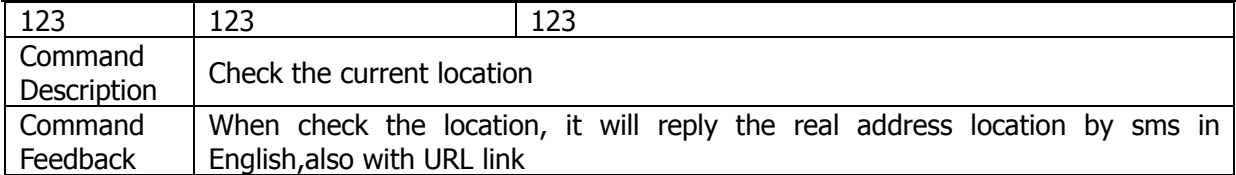

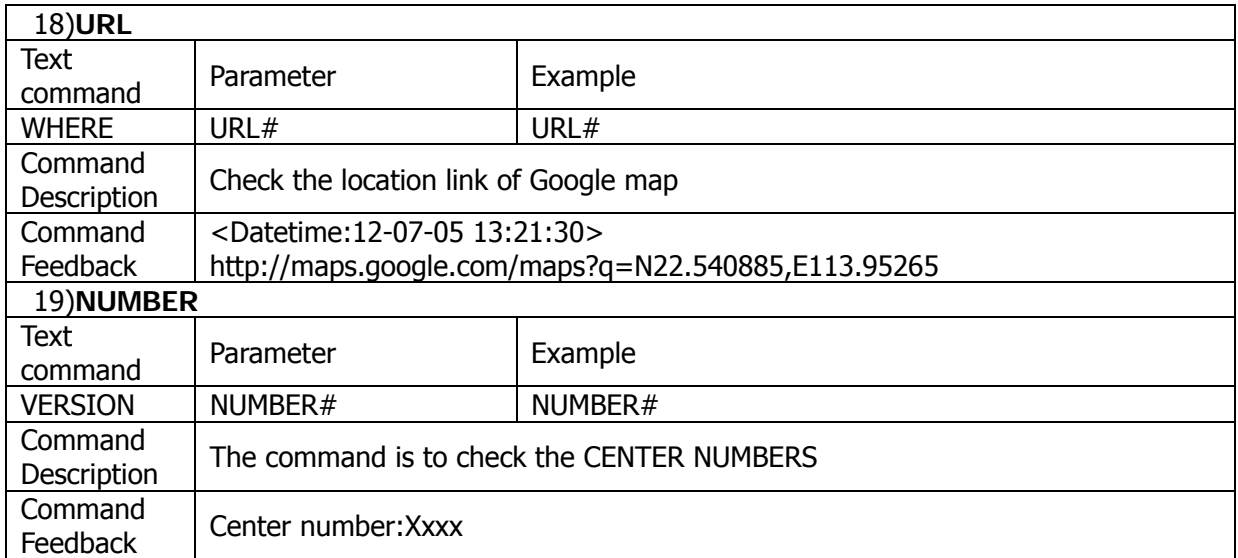

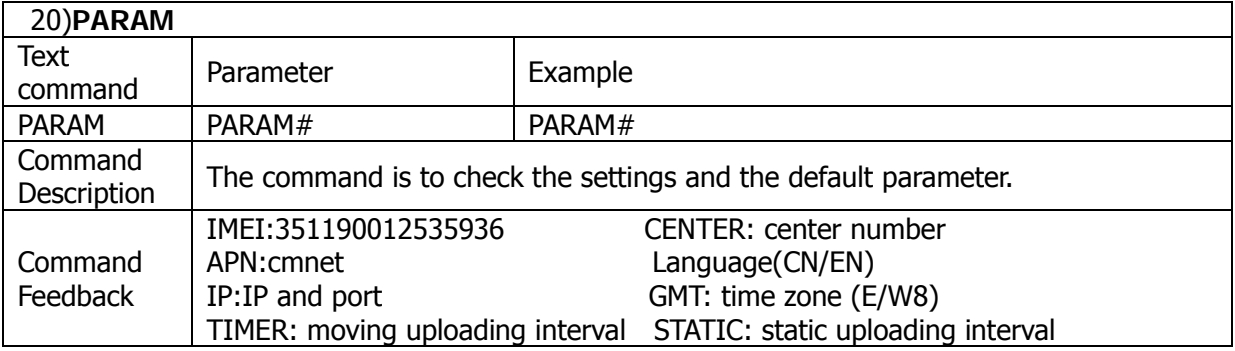

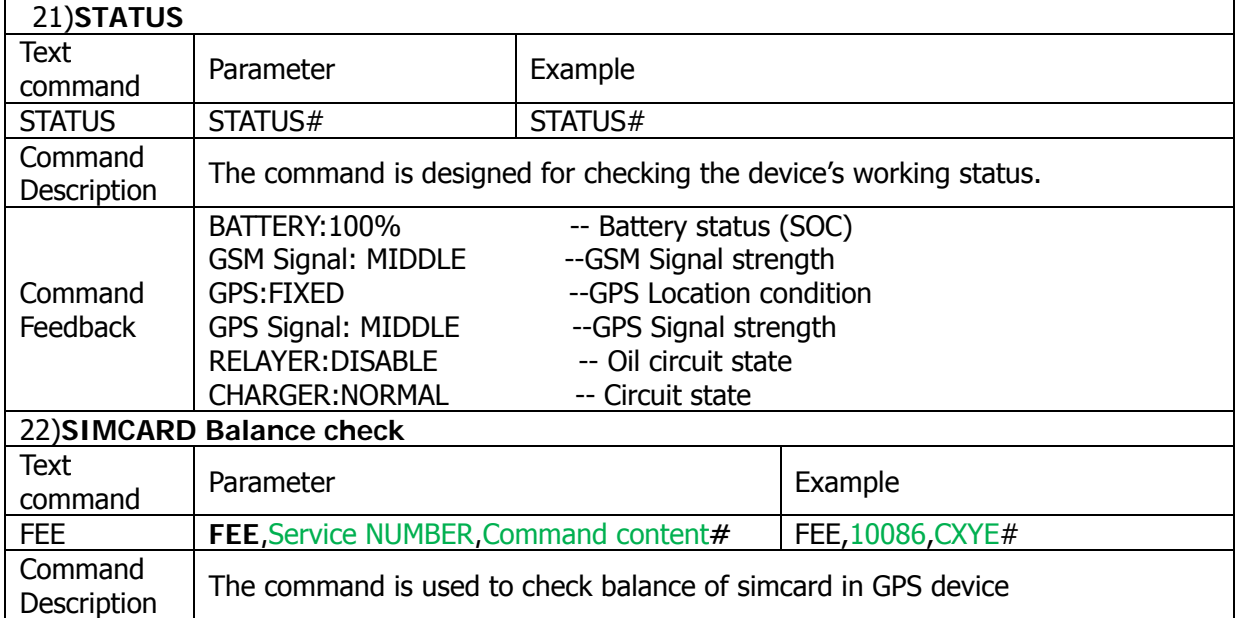

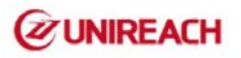

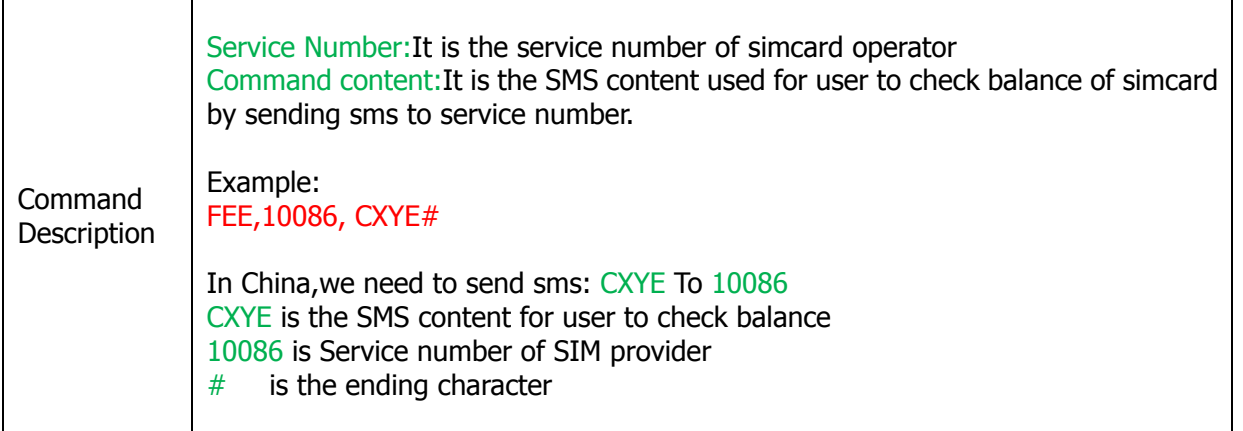

#### **Notes:**

#### **6.Battery recharge:**

Please use the USB cable(we provided) for GPS recharging.Because the currect of USB cable will be >1A.

#### **7.Drop off alarm(SOS alarm):**

- 7.1 When GPS is adsored to metal by magnetic,the bottom button will be kept pressed;
	- Then if someone removed GPS,the button will be released,so GPS will make drop alarm(SOS alarm) on platform and app.

<If bottom button is locked,the drop alarm will be closed>

7.2 If calling/sms alarm is opened,GPS will send sms(calling) to center phone at same time

#### **8.GPS Sleep&wake:**

A.Enter "Smat Sleep mode": While GPS in" Smart sleep mode", it will be in sleep after 3 minutes automatically.

"Wake up": if there is any movement or vibration, GPS will wake up automaiclly.

- B.Enter "Deep sleep mode":While GPS in "Deep sleep mode",GPS will be in Deep sleep all the time till received SMS(wake#) or calling from center phone.GPS will only work 3 minutes when it wake up from Deep sleep mode…("Lazy" mode O(∩\_∩)O~)
- C.If GPS opened voice monitor function,GPS wont wake up by calling from center phone,it will be listened directly by calling from center phone..So user need to send sms(wake#) to wake up GPS.

#### **6.Tracking online**

Login our platform or app from:www.twogps.com Platform video : https://youtu.be/EW4lXZgjxSA

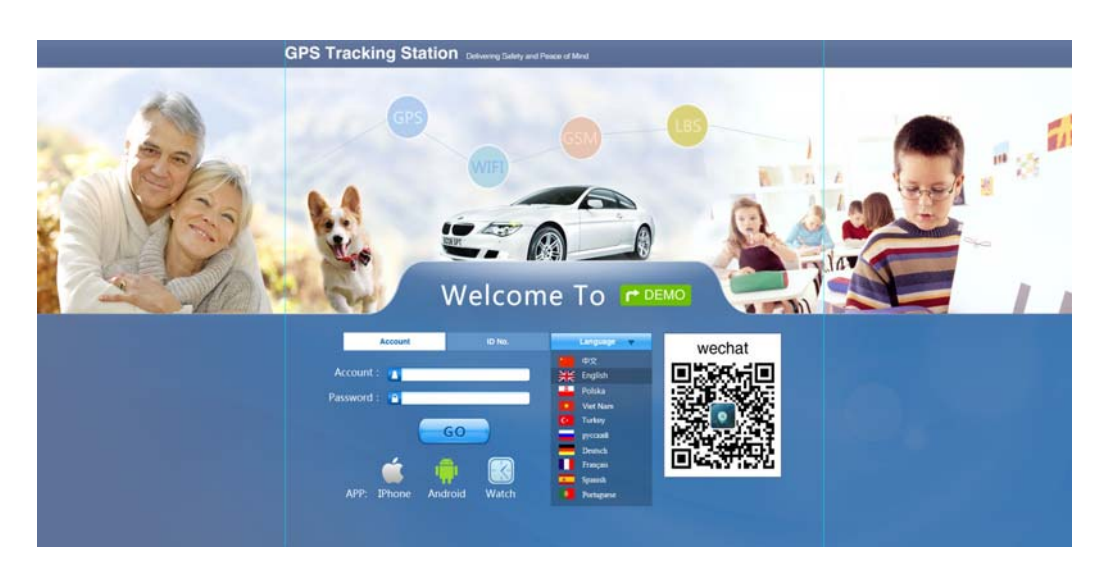